## **Задание для дистанционного обучения с 31.03.2020 - 02.04.2020**

## **Создать презентацию на тему: «Составление плана местности по сказке «Гуси – лебеди»** 1. Открыть программу Microsoft PowerPoint.

- На 1 слайде в качестве заголовка использовать объект WordArt стиль любой (меню **Вставка-WordArt**).
	- **Внимание! При создании слайдов использовать папку Картинки к презентации.**
- 2. При построении плана местности на слайдах 4,5,6,7 (дорожки, река) в дополнение к рисункам использовать Ф**игуры (**меню **Вставка-Фигуры)**.
- 3. На слайде 9 объекты оформить (Вариант 1, Вариант 2, Вариант 3) в виде гиперссылок, соответственно на слайды 10, 11, 12 (меню **Вставка-Гиперссылка - пункт Закладка – выбрать слайд**).
	- **Внимание! Гиперссылки работают только в режиме просмотра!**
- 4. На слайдах 10, 11, 12 вставить управляющие кнопки возврата на слайд 9 **(меню Вставка-Фигуры-Управляющие кнопки)**.
- 5. Установить эффекты анимации для всех объектов и при смене слайдов.
- **6. Готовую презентацию выслать по адресу: gamba-ov@yandex.ru**

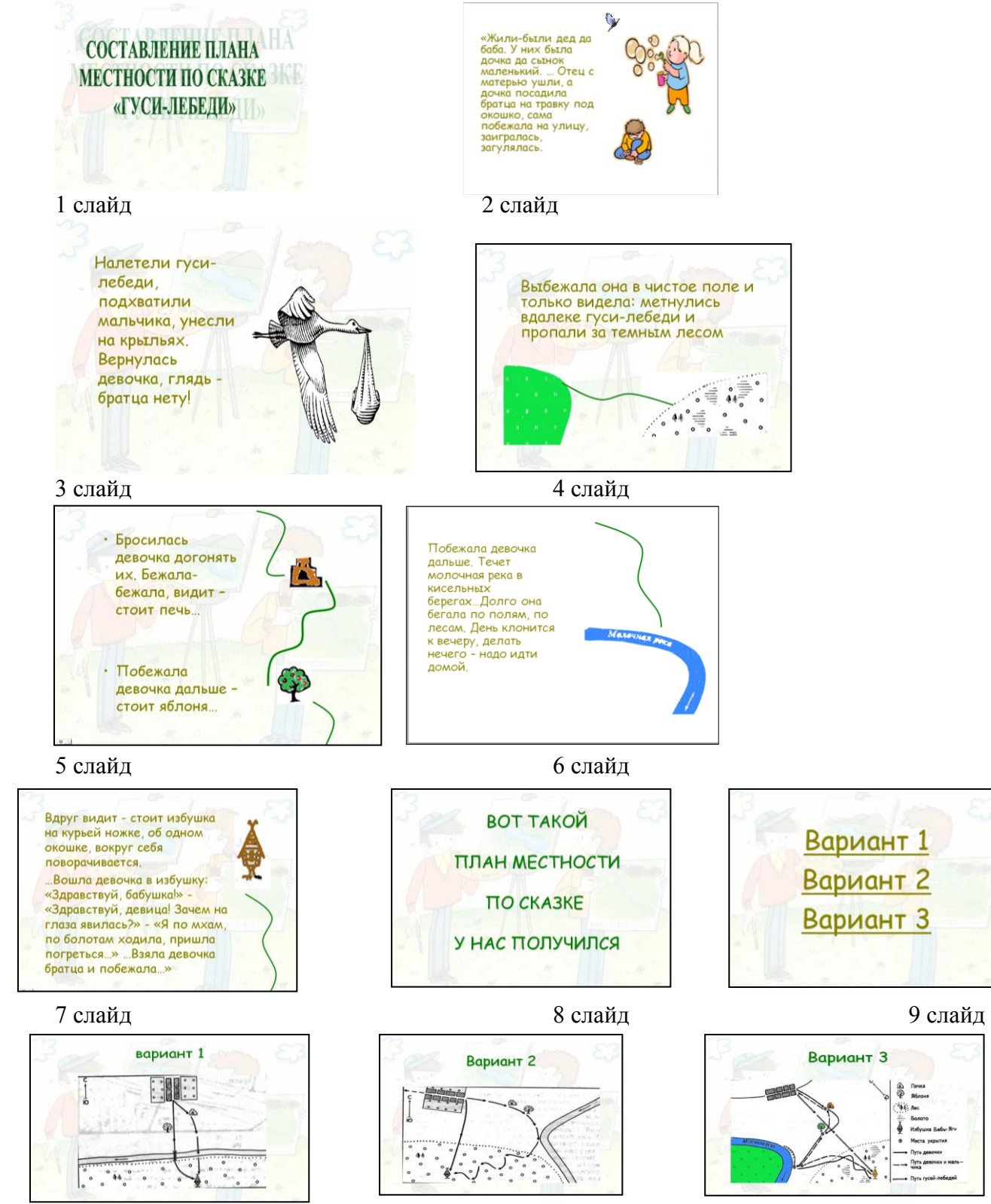